ROXIO

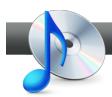

## **Converting Multiple Audio Files**

The Roxio Audio Converter is a Roxio Creator task assistant that makes it a snap to convert multiple audio files to the format you need for your music player or audio project.

## **Getting Started:**

**1. Launch the Roxio Audio Converter.** Click on the Music - Audio Tab and choose "Batch Convert and Transfer."

| Roxio Creator 2010<br>File Tools Help<br>Home | Pro<br>Music - Audio 👎                  |                                                                                 |
|-----------------------------------------------|-----------------------------------------|---------------------------------------------------------------------------------|
|                                               | Burn Audio CDs **<br>Create an audio CD | Rip * Digiti<br>Quiddy convert CD audio tracks to<br>digital audio files format |
| Data                                          |                                         |                                                                                 |
| Сору                                          | Import                                  | Create                                                                          |
|                                               | Rip                                     | Burn Audio CDs                                                                  |
| Video                                         | Rip - Advanced                          | Burn MP3 CDs                                                                    |
| Movies                                        | Digitize LPs and Tapes                  | Copy Disc                                                                       |
|                                               | Capture Audio from Sound Card           | Create Music Disc Projects                                                      |
|                                               |                                         | Create DVD Music Discs                                                          |
| Music                                         |                                         | Create Labels                                                                   |
| Audio                                         |                                         | Create Labels - Advanced                                                        |
|                                               | Edit and Transfer                       | Enjoy                                                                           |
| Photo                                         | Batch Convert and Transfer              | Browse and Manage Media                                                         |
| 111010                                        | Edit Song Information                   |                                                                                 |
|                                               | Edit Audio                              |                                                                                 |
|                                               | Create Audiobooks                       |                                                                                 |

**2.** Bring in the tracks you want to convert. Click on the Add Tracks button and choose audio files to convert from the Media Selector. You can choose multiple files by holding down the control key. This makes it easy to select an entire album. Then click the Add button.

| Roxio Audio Converter                                          |       |                 | Convert & T | Fransfer Audio Fil |
|----------------------------------------------------------------|-------|-----------------|-------------|--------------------|
|                                                                | A 🖗 🗙 |                 |             | ÷ (                |
| Add Tracks from CD, DVD or<br>sudio files on hard disk or BO   | Title | Duration Artist | Album       | File Name          |
| tidit Audio Tags before you<br>onvert or transfer your tracks. |       |                 |             |                    |

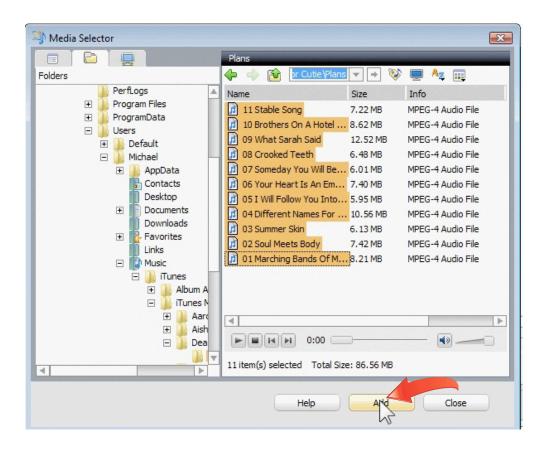

**3.** Add Audio from DVDs. You can also add the audio tracks from DVDs. Insert your DVD, then choose movies from the DVD view in the Media Selector. Click Add and the Import CD/DVD dialog opens. Choose the format you want to save the tracks in and click Save.

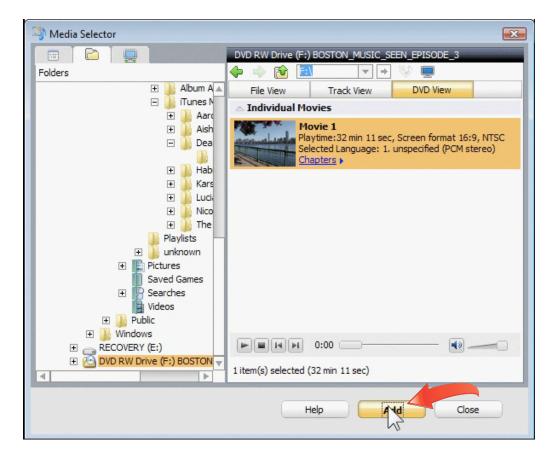

| Import from CD/DVD                                                                |        |
|-----------------------------------------------------------------------------------|--------|
| Import Settings:<br>Wav (Recommended) Options<br>PCM, 44.100 kHz, 16 Bits, Stereo |        |
| Save To:<br>C:\Users\Michael\Music ]<br>Space available: 94.23 GB                 | Browse |
| Audio Tags Save                                                                   | Cancel |

**4.** Edit Audio Tags. At this point you are ready to start converting, but first, check the audio tags on your files (such as Artist, Album and Title) and make sure they are correct. You can retrieve album and artist information from the Internet using MusicID, or edit tag information manually.

|                                                                                   |     |                           |          |                     | Convert & Tr | ansfer Audio File    |
|-----------------------------------------------------------------------------------|-----|---------------------------|----------|---------------------|--------------|----------------------|
|                                                                                   | \$  | A X                       |          |                     |              | ÷ 4                  |
| Add Tracks from CD, DVD or<br>audio files on hard disk or iPod.                   | ~   | Title                     | Duration | Artist              | Album        | File Name            |
| audo nes onnaio disk or iPou.                                                     |     | Stable Song               | 3:42     | Death Cab For Cutie | Plans        | 11 Stable Song.m4a   |
| 🞲 Add Tracks                                                                      |     | Brothers On A Hotel Bec   | 4:31     | Death Cab For Cutie | Plans        | 10 Brothers On A Ho  |
|                                                                                   |     | What Sarah Said           | 6:20     | Death Cab For Cutie | Plans        | 09 What Sarah Said   |
| Edit Audio Tags before you                                                        |     | Crooked Teeth             | 3:23     | Death Cab For Cutie | Plans        | 08 Crooked Teeth.m   |
| convert or transfer your tracks                                                   | -   | Someday You Will Be       | 3:11     | Death Cab For Cutie | Plans        | 07 Someday You W     |
| 😻 Edit Audio Tags                                                                 |     | Your Heart Is An Empt     | 3:39     | Death Cab For Cutie | Plans        | 06 Your Heart Is An  |
| Edit Audio Tags                                                                   | - V | I Will Follow You Into T  | . 3:09   | Death Cab For Cutie | Plans        | 05 I Will Follow You |
| Click <b>Convert</b> to save all checked                                          |     | Different Names For T     | 5:08     | Death Cab For Cutie | Plans        | 04 Different Names   |
| tracks to a new format, or to                                                     | 4   | Summer Skin               | 3:14     | Death Cab For Cutie | Plans        | 03 Summer Skin.m4    |
| rename or move them based on                                                      |     | Soul Meets Body           | 3:50     | Death Cab For Cutie | Plans        | 02 Soul Meets Body   |
| audio tags.                                                                       |     | Marching Bands Of Ma      | . 4:12   | Death Cab For Cutie | Plans        | 01 Marching Bands    |
| ♪ Convert                                                                         |     | 00_unknown_unknow         | 32:12    |                     |              | 00_unknown_unkn      |
| Click Send to Portable to<br>transfer all checked tracks to a<br>portable device. | 1   |                           |          |                     |              |                      |
|                                                                                   |     |                           | )        |                     | 🛋            | 00:00:00             |
| When done, click Close.                                                           | 12  | items selected (76:31) fo | output   |                     |              |                      |

| Roxio Edit Audio Tags                                                                                                    |                                                                                                    |                                            |                                                                                                    | 23                                                                                                    |
|----------------------------------------------------------------------------------------------------|----------------------------------------------------------------------------------------------------|--------------------------------------------|----------------------------------------------------------------------------------------------------|----------------------------------------------------------------------------------------------------|
| Select one or more                                                                                                    | tracks:                                                                                                    | Audio Tags:                                |                                                                                                    |                                                                                                    |
| Select one or more MusicID Status I Identified I Identified I Identifi | tracks:<br>Track Title<br>C:\Users\Michael\\11 Stable Song.m4a<br>C:\User\10 Brothers On A Hotel Bed.m4a<br>C:\User\10 Brothers On A Hotel Bed.m4a<br>Checking for Unidentified Tracks<br>Progress:<br>Checking for Unidentified Tracks<br>Progress:<br>Checking Music Files (2/10 tracks scann<br>2 tracks identified<br>0 tracks not fully identified (multiple<br>0 tracks not identified | Tag<br>Title<br>Artist<br>ned)<br>results) | Value<br>Someday You Will Be Loved<br>Death Cab For Cutie<br>20 %<br>Stop<br>iclD tags<br>clD tags<br>clD | T       T       T <t< td=""></t<> |
|                                                                                                    | (                                                                                                    | Help                                       | Options Done                                                                                                    | Cancel                                                                                                    |

**5.** Convert, Rename or Move your Audio Files. Finally, click the Convert button at the left of the window to bring up the options dialog. Here you can choose the output audio format and quality, as well as the naming and folder structure conventions you'd like to use. Check off the option to "Maximize volume before exporting" if desired. Press Convert and your files will be saved in the designated destination folder, ready to use in your projects.

| Convert, Rename, or Move Audio Files                                                                                                    | ×               |  |  |  |  |  |
|----------------------------------------------------------------------------------------------------|-----------------|--|--|--|--|--|
| NOTE: This operation is not reversible! If you rename or move files that are used in a project, those files will be<br>missing from the project. |                 |  |  |  |  |  |
| ✓ Keep original files                                                                                                    |                 |  |  |  |  |  |
|                                                                                                    |                 |  |  |  |  |  |
| MP3 (good quality) Edit Maximize volume before exporting                                                                                         |                 |  |  |  |  |  |
| Lame MP3 Encoder, 44.100 kHz, 16 Bits, 192000 kbps CBR, MP3, Normal Stereo                                                                       |                 |  |  |  |  |  |
| Subfolder/file name structure                                                                                                    |                 |  |  |  |  |  |
| <pre><genre>\<artist>\<album></album></artist></genre></pre> <pre></pre> <pre>(Underscore) </pre>                                                |                 |  |  |  |  |  |
| Target folder                                                                                                    |                 |  |  |  |  |  |
| C:\Users\Michael\Music Doen target folder                                                                                                    | when finished   |  |  |  |  |  |
| Space needed: 91.72 MB, space available: 94.25 GB                                                                                                |                 |  |  |  |  |  |
| Select what to do if a file with the same name already exists in a folder.                                                                       |                 |  |  |  |  |  |
| Create a new file with a numeric suffix [1, _2, etc.]                                                                                            |                 |  |  |  |  |  |
|                                                                                                    |                 |  |  |  |  |  |
|                                                                                                    |                 |  |  |  |  |  |
| I Original name New name                                                                                                    | <b>A</b>        |  |  |  |  |  |
| ✓ 11 Stable Song.m4a Indie\Death Cab For Cutie\Plans\                                                                                            |                 |  |  |  |  |  |
| ✓ 10 Brothers On A Hotel Bed.m4a Indie\Death Cab For Cutie\Plans\*                                                                               |                 |  |  |  |  |  |
| ✓ 07 Someday You Will Be Loved.m4a Indie\Death Cab For Cutie\Plans\                                                                              |                 |  |  |  |  |  |
| 06 Your Heart Is An Empty Room.m4a Indie\Death Cab For Cutie\Plans\(                                                                             | J6_Your Heart I |  |  |  |  |  |
|                                                                                                    | •               |  |  |  |  |  |
|                                                                                                    |                 |  |  |  |  |  |
| Edit Audio Tags Convert Cancel                                                                                                    |                 |  |  |  |  |  |
| ~~~~~~~~~~~~~~~~~~~~~~~~~~~~~~~~~~~~~~                                                                                                    |                 |  |  |  |  |  |

**6.** Send converted audio files to your portable device. If desired, you can also convert multiple files and send them directly to your portable device, rather than saving them to your hard disk. To do so, click the "Send to Portable" button at bottom left of the main window, then choose your device and preferred audio format before sending.

| Send to Portable Device                                                                                                    |
|----------------------------------------------------------------------------------------------------|
| Select portable device:                                                                                                    |
| My iPod (474.98 MB)                                                                                                    |
| Options<br>Combine all tracks into one file including transitions<br>Force convert to preferred audio format before sending |
| Preferred Audio Format:<br>MP3 (My iPod (474.98 MB))                                                                        |
| Custom<br>iPod AAC good quality<br>MP3 (good quality)<br>MP3 (low quality)<br>MP3 (My iPod (474.98 MB))                     |
| Space needed: 153.03 MB<br>Space available on device: 474.95 MB (207 minutes)<br>Edit Audio Tags Send Cancel                |

**7.** Choose your Playlist. If you're sending files to a portable music player like an iPod, you'll also be prompted to choose the playlist you'd like to add your converted files to. Click OK and you're done!

| Select Destination Playlist                                                                                             | × |
|----------------------------------------------------------------------------------------------------|---|
| Select a Playlist to copy the audio or movies to:          Image: My iPod         Image: Movies         Image: TV Shows |   |
| Podcasts<br>Audiobooks<br>Purchased<br>My iPod<br>90's Music<br>Music Videos<br>My Top Rated                            |   |
| OK Cance                                                                                                    |   |